## Как преподавателю самостоятельно записать студентов на курс

1. Открыть курс. Настройки - Управление курсом - Пользователи - Записанные на курс пользователи

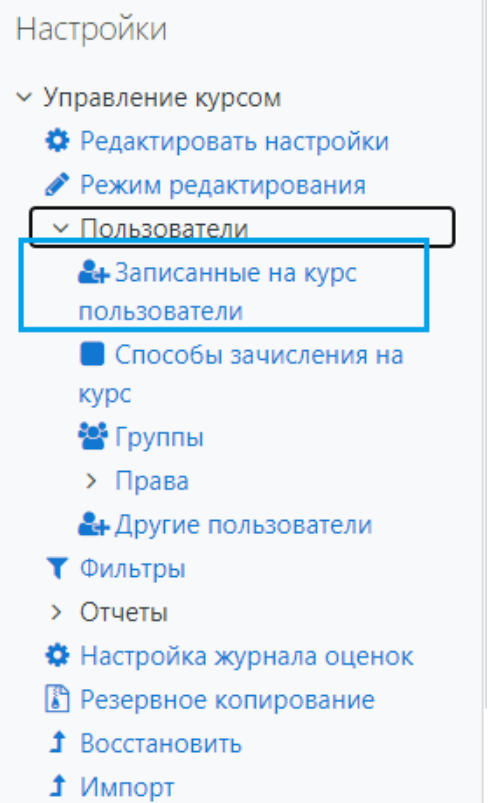

Или в меню слева в разделе Мои курсы выбрать Участники.

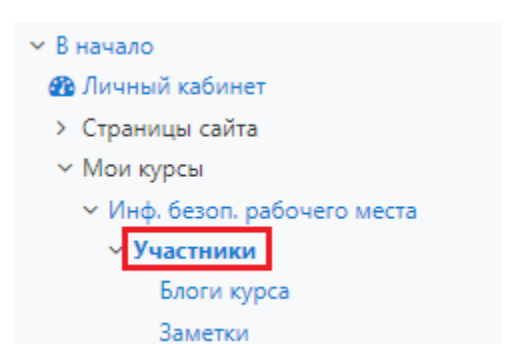

2. Нажать кнопку Запись пользователей на курс

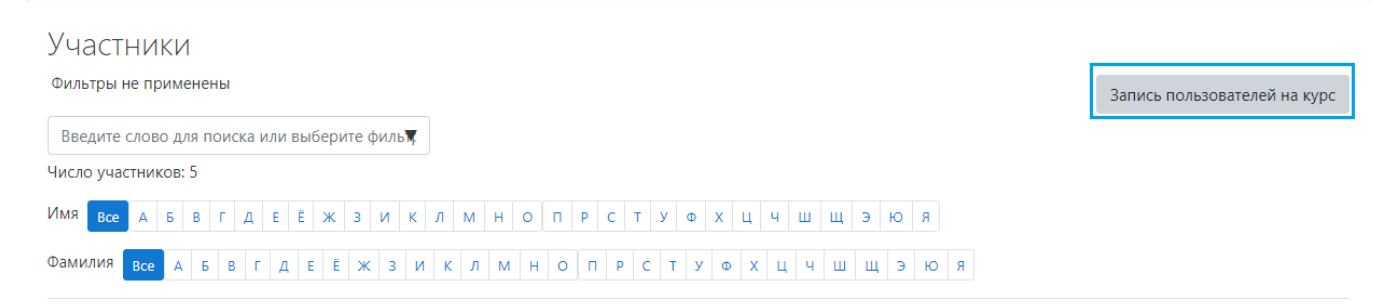

3. Настройка зачисления на курс. В поле "Выберите пользователей" ввести фамилию или e-mail студента. Выбрать подходящий вариант.

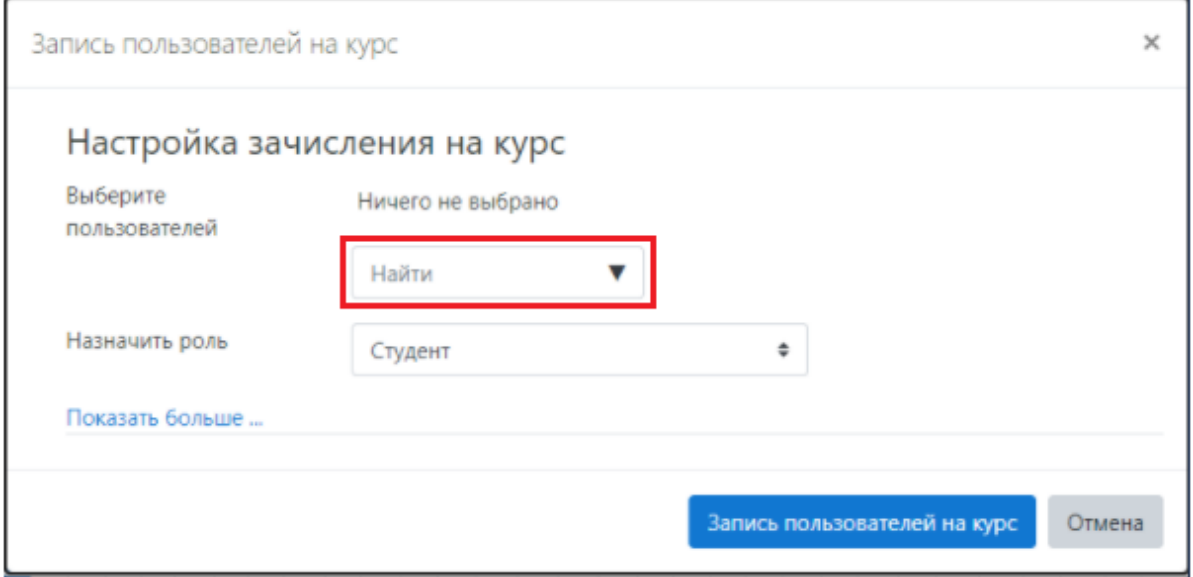

4. Далее нажать кнопку Запись пользователей на курс. Студент записан на курс